## **ЛІТЕРАТУРА**

1.Андреев А. А. Введение в Интернет-образование / А. А. Андреев. – М. : Логос, 2003. – 76 с.

2.Интегрированная Обучающая Среда «Аванта». – [Электронный рессурс]. – Режим доступа: [http://avanta.vvsu.ru](http://avanta.vvsu.ru/). Дата звернення 24.03.18р.

3.Новые педагогические и информационные технологии в системе образования: Учебн. Пособие для студ. пед. ВУЗов и системы повыш. квалификац. пед. кадров / под редакцией Е. С. Полат. – М. : Издательский центр «Академия», 2002. – 272 с.

*Монастирський А.*

*Науковий керівник – Терещук Г. В.*

## **УДОСКОНАЛЕННЯ ВМІНЬ РОБОТИ З ГРАФІЧНИМИ РЕДАКТОРАМИ МАЙБУТНІХ ТЕХНОЛОГІВ ТЕХНІЧНОГО КОЛЕДЖУ**

**Актуальність дослідження.** Сучасне виробництво неможливо уявити без автоматизації технологічних процесів. Автоматизація виробництва – це процес вивільнення людини з безпосередньо технологічної системи і перетворення її на контролера чи регулювальника виробництва [[2](#page-1-0), с. 103]. Створення універсальних верстатів з цифровим програмним управлінням (ЦПУ), якими безпосередньо керують електронні обчислювальні машини (ЕОМ), розпочався сучасний етап розвитку автоматизації виробничих процесів у машинобудуванні та інших галузях виробництва. Так, один верстат ЦПУ дає можливість вивільнити трьох-чотирьох робітників.

Застосування систем автоматизації виробництва та автоматизованих систем керування технологічними процесами також передбачає і використання комп'ютерної графіки. Прикладами таких автоматизованих виробничих комплексів, якими керує комп'ютер, є лінії та верстати з числовим програмним управлінням, верстати з міні-ЕОМ та ін. [[1](#page-1-1), с. 24].

**Мета статті:** розкрити можливості удосконалення підготовки технолога до роботи з графічними редакторами та практичного використання їх у розробці та виготовлені виробу.

Основами інженерної графіки студенти технічного коледжу Тернопільського національного технічного університету імені І. Пулюя оволодівають при вивченні дисципліни «Нарисна геометрія та інженерна графіка».

Наступним етапом у підготовці технологів до використання комп'ютерної графіки є користування графічним редактором. Студенти вивчають та формують початкові уміння виконувати графічні побудови та кресленики у графічному редакторі Компас-графік для операційної системи Windows, яка відноситься до систем автоматизованого проектування (САПР). Так, у процесі опанування дисципліною «Комп'ютерна графіка» студенти вміють: використовувати прив'язки, використовувати допоміжні побудови у виконанні креслеників, проставляти розміри, виконувати побудову фасок та закруглень, редагувати зображення, виконувати креслення деталі типу «Вал».

Можна узагальнити, що студенти оволодівають елементарними вміннями користування графічним редактором «Компас-Графік».

З метою вивчення особливостей підготовки майбутніх технологів до роботи на верстатах з ЦПУ нами було проведено опитування (усне та письмове) студентів технічного коледжу. Було виявлено, що студенти зацікавленні не лише здійснювати налагодження верстатів з ЦПУ до роботи але й самостійно здійснювати розробку конструкції виробу у тому числі і його виготовлення.

Для удосконалення підготовки студентів до роботи з комп'ютерною графікою та графічними редакторами нами розроблено та запропоновано проект виготовлення конструктора моделі гвинтокрила Мі-24. Для його проектування та розробки конструкції використовуються графічні редактори Solid Works та CorelDraw. Наведемо приклад проектування конструктора моделі гвинтокрила Мі-24:

– ознайомлення із графічним зображенням моделі (рис.1);

– креслення простих деталей (рис. 2) та поєднання їх у зібрану конструкцію (рис. 3);

– розробка розбірної конструкції гвинта для конструктора моделі (рис. 4);

– внесення змін у зовнішній вигляд кабіни моделі гвинтокрила (рис. 5);

– формування кінцевого результату конструкції моделі (рис. 6);

Наступними етапами у виготовленні конструктора моделі гвинтокрила є:

– написання програми на верстат лазерної різки по дереву з використанням графічного редактора CorelDraw;

– зачищення деталей конструктора після обрізки на верстаті;

– розробка інструкції складання моделі.

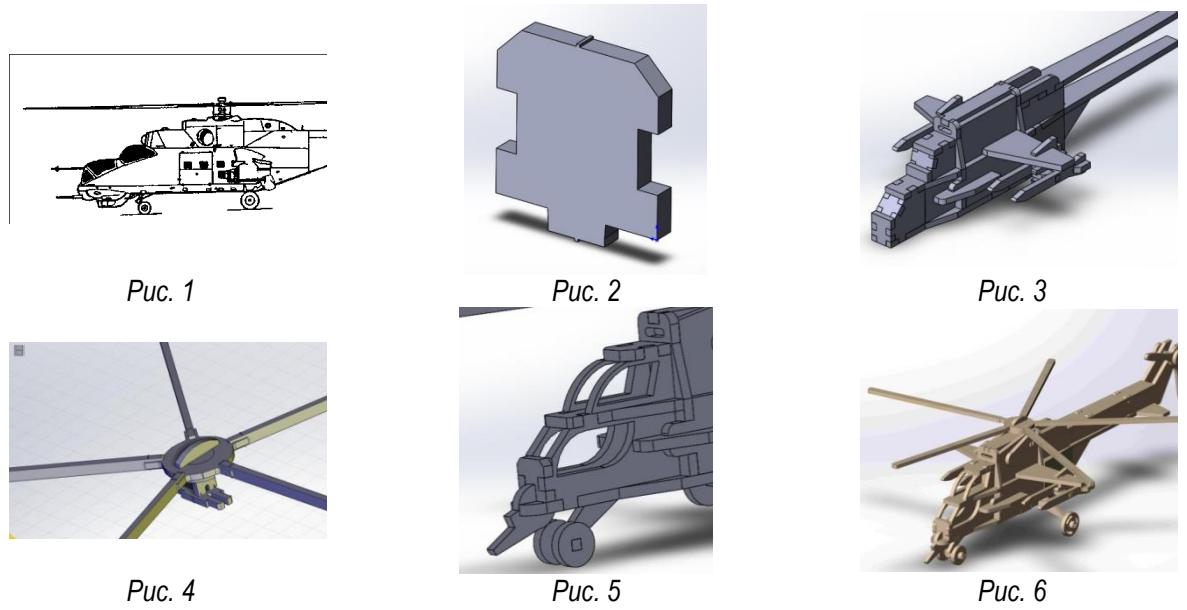

Можна зазначити, що запропонований проект дозволяє не лише сформувати вміння виконувати кресленики у графічних редакторах, але й забезпечує його виготовлення з використанням сучасних верстатів з ЦПУ.

Висновки. Обґрунтовано актуальність автоматизації технологічного процесу у сучасному виробництві. Зазначено, що використання комп'ютерної графіки є невід'ємною складовою у забезпеченні автоматизації виробництва та автоматизованих систем управління технологічними процесами. Розглянуто особливості підготовки майбутніх технологів в умовах технічного коледжу до роботи з комп'ютерною графікою. Запропоновано проект розробки конструктора з використанням редакторів «Solid Works» та «CorelDraw».

## **ЛІТЕРАТУРА**

<span id="page-1-1"></span>1.Горобець С. М. Основи комп'ютерної графіки: навчальний посібник / за ред. М. В. Левківського. Київ: Центр навчальної літератури, 2006. 232 с.

<span id="page-1-0"></span>2.Сидоренко В. К., Терещук Г. В., Юрженко В. В., Основи техніки і технології: навчальний посібник. Київ: НПУ, 2001. 163 с.

*Савчук Л. Наук. керівник – к.т.н. Луцик І.Б.*

## **ПРОЕКТУВАННЯ ВЕБ-ДОДАТКУ ДЛЯ АВТОМАТИЧНОГО СТВОРЕННЯ СПИСКУ ВИКОРИСТАНИХ ДЖЕРЕЛ**

**Анотація.** У статті викладені результати створення веб-додатку для автоматизації процесу формування списку використаних джерел, що забезпечує коректність оформлення бібліографічного опису згідно вимог чинних державних стандартів. Висвітлено основні властивості блоків, які використовуються в роботі з CSS таблицями. У публікації представлений покроковий алгоритм розробки веб-сторінки.

Ключові слова: веб-сторінка, html, css, літературні джерела.

**Постановка проблеми.** В багатьох людей постає проблема при процедурі правильного оформлення літературних джерел відповідно до вимог при написанні публікацій, курсових, дипломних, магістерських, дисертацій та інших наукових робіт. При створення даного веб-додатку ця проблема зникне, і оформити список літературних джерел можна буде просто і швидко, а основне правильно.

**Метою статті** є представлення послідовності розробки інтерактивного веб-додатку для автоматизації процесу формування списку використаних джерел що забезпечує коректність оформлення бібліографічного опису згідно вимог чинних державних стандартів.

**Основна частина.** Сучасна людина живе у динамічному, непередбачуваному світі. Все, що оточує сучасну людину швидко змінюється. Web-середовище – це середовище, яке відображає сучасне життя. Здається, що нові розробки у цій галузі з'являються мало не щодня. Що ж собою являє web-середовище? Якщо казати коротко, то це набір web-сторінок, наповнених інформацією. Людині для того, щоб отримати певну інформацію, необхідно набрати у браузері адрес сторінки, яка її цікавить. Web-сторінки також називають htmlдокументами. Для того щоб створити html-документ, потрібно у текстовому редакторі за допомогою html-тегів розмітити документ. Для цього використовують мову гіпертекстової розмітки HTML в

Коли web-сторінку створено, потрібно дати їй ім'я. Основна сторінка повинна бути названа index, тому що по замовчуванню web-сервер повертає сторінку index [2].